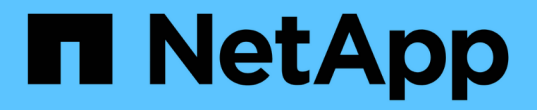

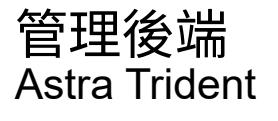

NetApp April 18, 2024

This PDF was generated from https://docs.netapp.com/zh-tw/trident/tridentuse/backend\_ops\_kubectl.html on April 18, 2024. Always check docs.netapp.com for the latest.

# 目錄

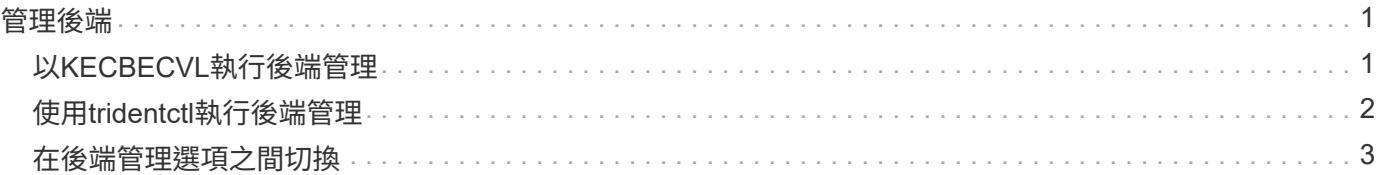

## <span id="page-2-0"></span>管理後端

## <span id="page-2-1"></span>以**KECBECVL**執行後端管理

瞭解如何使用「kubecll」來執行後端管理作業。

#### 刪除後端

刪除「TridentBackendConfig」(TridentBackendConfig)之後、即指示Astra Trident刪除/保留後端(根據「刪 除原則」)。若要刪除後端、請確定「刪除原則」已設定為刪除。如果只要刪除「TridentBackendConfig」、請 確定「刪除原則」已設定為保留。這可確保後端仍存在、並可使用「tridentctl」進行管理。

執行下列命令:

kubectl delete tbc <tbc-name> -n trident

Astra Trident並不會刪除「TridentBackendConfig」所使用的Kubernetes Secrets。Kubernetes使用者負責清除 機密。刪除機密時必須小心。只有在後端未使用機密時、才應刪除這些機密。

#### 檢視現有的後端

執行下列命令:

```
kubectl get tbc -n trident
```
您也可以執行「tridentctl Get backend -n trident」或「tridentctl Get backend -o yaml -n trident」、以取得所有 後端的清單。這份清單也會包含以「tridentctl」建立的後端。

#### 更新後端

更新後端可能有多種原因:

• 儲存系統的認證資料已變更。若要更新認證資料、必須更新「TridentBackendConfig」物件中使用 的Kubernetes Secret。Astra Trident會自動以提供的最新認證資料更新後端。執行下列命令以更 新Kubernetes Secret:

kubectl apply -f <updated-secret-file.yaml> -n trident

- 需要ONTAP 更新參數(例如使用的SVM名稱)。
	- 您可以更新 TridentBackendConfig 使用下列命令直接透過 Kubernetes 執行物件:

```
kubectl apply -f <updated-backend-file.yaml>
```
◦ 或者、您也可以變更現有的 TridentBackendConfig 使用下列命令的 CR :

kubectl edit tbc <tbc-name> -n trident

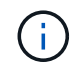

• 如果後端更新失敗、後端仍會繼續維持其最後已知的組態。您可以執行「kubecl Get tbc <tbc-name>-o yaml -n trident」或「kubecl描述tbc <tbc-name>-n trident」來檢視記錄以判斷 原因。

• 識別並修正組態檔的問題之後、即可重新執行update命令。

### <span id="page-3-0"></span>使用**tridentctl**執行後端管理

瞭解如何使用「tridentctl」來執行後端管理作業。

#### 建立後端

建立之後 ["](https://docs.netapp.com/zh-tw/trident/trident-use/backends.html)[後端組態檔](https://docs.netapp.com/zh-tw/trident/trident-use/backends.html)["](https://docs.netapp.com/zh-tw/trident/trident-use/backends.html),執行下列命令:

tridentctl create backend -f <br/>backend-file> -n trident

如果後端建立失敗、表示後端組態有問題。您可以執行下列命令來檢視記錄、以判斷原因:

tridentctl logs -n trident

識別並修正組態檔的問題之後、您只需再次執行「create」命令即可。

#### 刪除後端

若要從Astra Trident刪除後端、請執行下列步驟:

1. 擷取後端名稱:

tridentctl get backend -n trident

2. 刪除後端:

tridentctl delete backend <br/>backend-name> -n trident

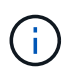

如果Astra Trident已從這個後端配置磁碟區和快照、但該後端仍存在、則刪除後端會使新的磁碟 區無法由其進行資源配置。後端將繼續處於「刪除」狀態、而Trident將繼續管理這些磁碟區和快 照、直到它們被刪除為止。

#### 檢視現有的後端

若要檢視Trident知道的後端、請執行下列步驟:

• 若要取得摘要、請執行下列命令:

tridentctl get backend -n trident

• 若要取得所有詳細資料、請執行下列命令:

tridentctl get backend -o json -n trident

#### 更新後端

建立新的後端組態檔之後、請執行下列命令:

tridentctl update backend <br/> <br/>backend-name> -f <br/> <br/> <br/><br/><br/>the<br/>>> -n trident

如果後端更新失敗、表示後端組態有問題、或是您嘗試了無效的更新。您可以執行下列命令來檢視記錄、以判斷 原因:

```
tridentctl logs -n trident
```
識別並修正組態檔的問題之後、您只需再次執行「update」命令即可。

#### 識別使用後端的儲存類別

這是您可以用Json回答的問題類型範例、其中的「tridentctl」會輸出後端物件。這會使用您需要安裝的「jq」公 用程式。

```
tridentctl get backend -o json | jq '[.items[] | {backend: .name,
storageClasses: [.storage[].storageClasses]|unique}]'
```
這也適用於使用「TridentBackendConfig」建立的後端。

## <span id="page-4-0"></span>在後端管理選項之間切換

瞭解Astra Trident管理後端的不同方法。

#### 管理後端的選項

隨之推出 `TridentBackendConfig`管理員現在有兩種獨特的後端管理方法。這會提出下列問題:

- 使用「tridentctl」建立的後端、是否能以「TridentBackendConfig」來管理?
- 使用「TridentBackendConfig」建立的後端、是否可以使用「tridentctl」來管理?

管理 tridentctl 後端使用 TridentBackendConfig

本節說明透過Kubernetes介面建立「TridentBackendConfig」物件、直接透過「tridentctl」建立的後端管理所需 的步驟。

這將適用於下列案例:

- 沒有的既有後端 TridentBackendConfig 因為它們是使用建立的 tridentctl。
- 使用「tridentctl」建立的新後端、而其他「TridentBackendConfig」物件則存在。

在這兩種情況下、後端仍會繼續存在、Astra Trident排程磁碟區會繼續運作。系統管理員有兩種選擇之一:

- 繼續使用「tridentctl」來管理使用它建立的後端。
- 將使用「tridentctl」建立的後端連結至新的「TridentBackendConfig」物件。這樣做將意味着後端將使 用"kubedl"而不是"tridentctl"來管理。

若要使用「kubecll」管理預先存在的後端、您需要建立連結至現有後端的「TridentBackendConfig」。以下是如 何運作的總覽:

- 1. 建立Kubernetes機密。此機密包含Astra Trident與儲存叢集/服務通訊所需的認證資料。
- 2. 建立「TridentBackendConfig」物件。其中包含有關儲存叢集/服務的詳細資訊、並參考上一步建立的機密。 必須謹慎指定相同的組態參數(例如「s.pec.backendName」、「sec.storagePrefix
	- 」、「sPEec.storageDriverName」等)。必須將「Pec.backendName」設定為現有後端的名稱。

步驟**0**:識別後端

以建立 TridentBackendConfig 若要連結至現有的後端、您必須取得後端組態。在此範例中、假設使用下 列Json定義建立後端:

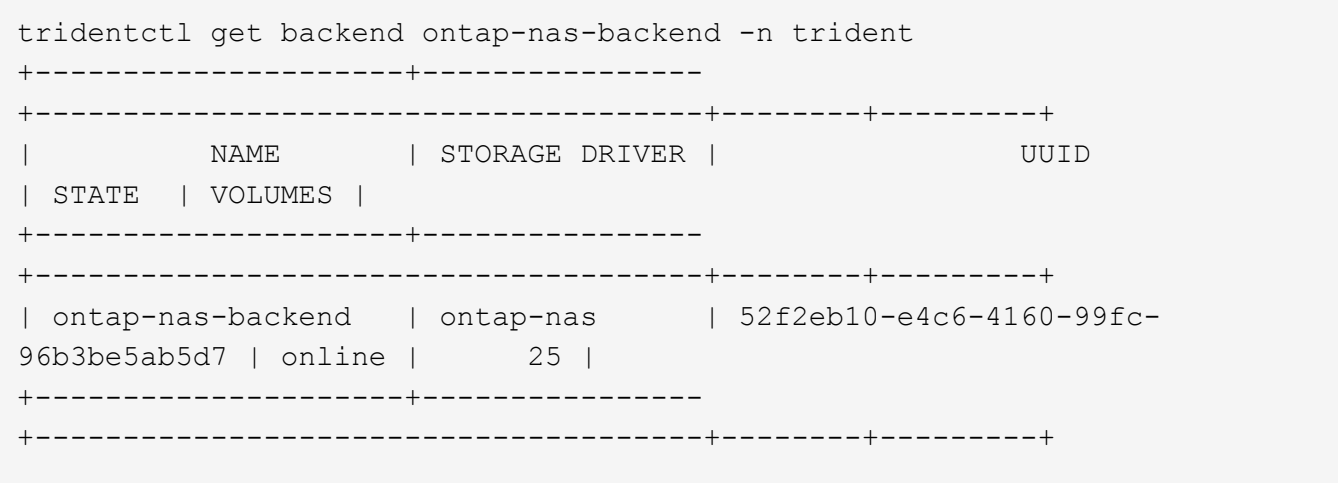

```
cat ontap-nas-backend.json
{
      "version": 1,
      "storageDriverName": "ontap-nas",
      "managementLIF": "10.10.10.1",
      "dataLIF": "10.10.10.2",
      "backendName": "ontap-nas-backend",
    "svm": "trident svm",
      "username": "cluster-admin",
      "password": "admin-password",
      "defaults": {
          "spaceReserve": "none",
          "encryption": "false"
      },
      "labels":{"store":"nas_store"},
    "region": "us east 1",
      "storage": [
\{  "labels":{"app":"msoffice", "cost":"100"},
            "zone":"us east la",
              "defaults": {
                   "spaceReserve": "volume",
                   "encryption": "true",
                  "unixPermissions": "0755"
  }
          },
\{  "labels":{"app":"mysqldb", "cost":"25"},
            "zone":"us east 1d",
              "defaults": {
                   "spaceReserve": "volume",
                   "encryption": "false",
                  "unixPermissions": "0775"
  }
         }
     ]
}
```
#### 步驟**1**:建立**Kubernetes**機密

建立包含後端認證的秘密、如以下範例所示:

```
cat tbc-ontap-nas-backend-secret.yaml
apiVersion: v1
kind: Secret
metadata:
    name: ontap-nas-backend-secret
type: Opaque
stringData:
    username: cluster-admin
    password: admin-password
kubectl create -f tbc-ontap-nas-backend-secret.yaml -n trident
secret/backend-tbc-ontap-san-secret created
```
步驟**2**:建立 TridentBackendConfig **CR**

下一步是建立一個「TridentBackendConfig」 (TridentBackendConfig) CR、它會自動連結至現有的「ONTAP-NAS-backend」(如本範例所示)。確保符合下列要求:

- 相同的後端名稱是在「s.pec.backendName」中定義。
- 組態參數與原始後端相同。
- 虛擬資源池(若有)必須維持與原始後端相同的順序。
- 認證資料是透過Kubernetes Secret提供、而非以純文字提供。

在這種情況下、「TridentBackendConfig」將會如下所示:

```
cat backend-tbc-ontap-nas.yaml
apiVersion: trident.netapp.io/v1
kind: TridentBackendConfig
metadata:
    name: tbc-ontap-nas-backend
spec:
    version: 1
    storageDriverName: ontap-nas
    managementLIF: 10.10.10.1
    dataLIF: 10.10.10.2
    backendName: ontap-nas-backend
    svm: trident_svm
    credentials:
      name: mysecret
    defaults:
      spaceReserve: none
      encryption: 'false'
    labels:
    store: nas store
  region: us east 1
    storage:
    - labels:
        app: msoffice
        cost: '100'
    zone: us east la
      defaults:
        spaceReserve: volume
        encryption: 'true'
        unixPermissions: '0755'
    - labels:
        app: mysqldb
        cost: '25'
    zone: us_east_1d
      defaults:
        spaceReserve: volume
        encryption: 'false'
        unixPermissions: '0775'
kubectl create -f backend-tbc-ontap-nas.yaml -n trident
tridentbackendconfig.trident.netapp.io/tbc-ontap-nas-backend created
```
步驟**3**:確認的狀態 TridentBackendConfig **CR**

在建立「TridentBackendConfig」之後、其階段必須是「綁定」。它也應反映與現有後端相同的後端名稱 和UUID。

kubectl get tbc tbc-ontap-nas-backend -n trident NAME BACKEND NAME BACKEND UUID PHASE STATUS tbc-ontap-nas-backend ontap-nas-backend 52f2eb10-e4c6-4160-99fc-96b3be5ab5d7 Bound Success #confirm that no new backends were created (i.e., TridentBackendConfig did not end up creating a new backend) tridentctl get backend -n trident +---------------------+---------------- +--------------------------------------+--------+---------+ NAME | STORAGE DRIVER | UUID | STATE | VOLUMES | +---------------------+---------------- +--------------------------------------+--------+---------+ | ontap-nas-backend | ontap-nas | 52f2eb10-e4c6-4160-99fc-96b3be5ab5d7 | online | 25 | +---------------------+---------------- +--------------------------------------+--------+---------+

現在可以使用「tbc-ontap-nas-backend」「TridentBackendConfig」物件來完全管理後端。

管理 TridentBackendConfig 後端使用 tridentctl

可以使用「tridentctl」來列出使用「TridentBackendConfig」建立的後端。此外、系統管理員也可以刪 除「TridentBackendConfig」、並確定「pec.deletionPolicy`」設為「效能」、藉此選擇透過「tridentctl」來完全 管理此類後端。

步驟**0**:識別後端

例如、假設使用「TridentBackendConfig」建立下列後端:

kubectl get tbc backend-tbc-ontap-san -n trident -o wide NAME BACKEND NAME BACKEND UUID PHASE STATUS STORAGE DRIVER DELETION POLICY backend-tbc-ontap-san ontap-san-backend 81abcb27-ea63-49bb-b606- 0a5315ac5f82 Bound Success ontap-san delete tridentctl get backend ontap-san-backend -n trident +-------------------+---------------- +--------------------------------------+--------+---------+ | NAME | STORAGE DRIVER | UUID | STATE | VOLUMES | +-------------------+---------------- +--------------------------------------+--------+---------+ | ontap-san-backend | ontap-san | 81abcb27-ea63-49bb-b606- 0a5315ac5f82 | online | 33 | +-------------------+---------------- +--------------------------------------+--------+---------+

從輸出中可以看出這一點 TridentBackendConfig 已成功建立並繫結至後端 [ 觀察後端的 UUID ] 。

步驟**1**:確認 deletionPolicy 設為 retain

ÎΓ.

讓我們來看看「改革政策」的價值。這需要設定為「維護」。這將確保刪除「TridentBackendConfig」 (TridentBackendConfig)的CR時、後端定義仍會存在、而且可以使用「tridentctl」進行管理。

```
kubectl get tbc backend-tbc-ontap-san -n trident -o wide
NAME BACKEND NAME BACKEND UUID
PHASE STATUS STORAGE DRIVER DELETION POLICY
backend-tbc-ontap-san ontap-san-backend 81abcb27-ea63-49bb-b606-
0a5315ac5f82 Bound Success ontap-san delete
# Patch value of deletionPolicy to retain
kubectl patch tbc backend-tbc-ontap-san --type=merge -p
'{"spec":{"deletionPolicy":"retain"}}' -n trident
tridentbackendconfig.trident.netapp.io/backend-tbc-ontap-san patched
#Confirm the value of deletionPolicy
kubectl get tbc backend-tbc-ontap-san -n trident -o wide
NAME BACKEND NAME BACKEND UUID
PHASE STATUS STORAGE DRIVER DELETION POLICY
backend-tbc-ontap-san ontap-san-backend 81abcb27-ea63-49bb-b606-
0a5315ac5f82 Bound Success ontap-san retain
```
除非將「刪除原則」設定為「需要」、否則請勿繼續下一步。

最後一個步驟是刪除「TridentBackendConfig」(TridentBackendConfig)。確認「刪除原則」設為「保留」之 後、您可以繼續刪除:

```
kubectl delete tbc backend-tbc-ontap-san -n trident
tridentbackendconfig.trident.netapp.io "backend-tbc-ontap-san" deleted
tridentctl get backend ontap-san-backend -n trident
+-------------------+----------------
+--------------------------------------+--------+---------+
| NAME | STORAGE DRIVER | UUID
| STATE | VOLUMES |
+-------------------+----------------
+--------------------------------------+--------+---------+
| ontap-san-backend | ontap-san | 81abcb27-ea63-49bb-b606-
0a5315ac5f82 | online | 33 |
+-------------------+----------------
+--------------------------------------+--------+---------+
```
刪除「TridentBackendConfig」物件之後、Astra Trident便會移除該物件、而不會實際刪除後端本身。

#### 版權資訊

Copyright © 2024 NetApp, Inc. 版權所有。台灣印製。非經版權所有人事先書面同意,不得將本受版權保護文件 的任何部分以任何形式或任何方法(圖形、電子或機械)重製,包括影印、錄影、錄音或儲存至電子檢索系統 中。

由 NetApp 版權資料衍伸之軟體必須遵守下列授權和免責聲明:

此軟體以 NETAPP「原樣」提供,不含任何明示或暗示的擔保,包括但不限於有關適售性或特定目的適用性之 擔保,特此聲明。於任何情況下,就任何已造成或基於任何理論上責任之直接性、間接性、附隨性、特殊性、懲 罰性或衍生性損害(包括但不限於替代商品或服務之採購;使用、資料或利潤上的損失;或企業營運中斷),無 論是在使用此軟體時以任何方式所產生的契約、嚴格責任或侵權行為(包括疏忽或其他)等方面,NetApp 概不 負責,即使已被告知有前述損害存在之可能性亦然。

NetApp 保留隨時變更本文所述之任何產品的權利,恕不另行通知。NetApp 不承擔因使用本文所述之產品而產 生的責任或義務,除非明確經過 NetApp 書面同意。使用或購買此產品並不會在依據任何專利權、商標權或任何 其他 NetApp 智慧財產權的情況下轉讓授權。

本手冊所述之產品受到一項(含)以上的美國專利、國外專利或申請中專利所保障。

有限權利說明:政府機關的使用、複製或公開揭露須受 DFARS 252.227-7013(2014 年 2 月)和 FAR 52.227-19(2007 年 12 月)中的「技術資料權利 - 非商業項目」條款 (b)(3) 小段所述之限制。

此處所含屬於商業產品和 / 或商業服務(如 FAR 2.101 所定義)的資料均為 NetApp, Inc. 所有。根據本協議提 供的所有 NetApp 技術資料和電腦軟體皆屬於商業性質,並且完全由私人出資開發。 美國政府對於該資料具有 非專屬、非轉讓、非轉授權、全球性、有限且不可撤銷的使用權限,僅限於美國政府為傳輸此資料所訂合約所允 許之範圍,並基於履行該合約之目的方可使用。除非本文另有規定,否則未經 NetApp Inc. 事前書面許可,不得 逕行使用、揭露、重製、修改、履行或展示該資料。美國政府授予國防部之許可權利,僅適用於 DFARS 條款 252.227-7015(b) (2014年2月) 所述權利。

商標資訊

NETAPP、NETAPP 標誌及 <http://www.netapp.com/TM> 所列之標章均為 NetApp, Inc. 的商標。文中所涉及的所 有其他公司或產品名稱,均為其各自所有者的商標,不得侵犯。